**V tem prispevku**

# Nov prikaz zapisa v Šifrantu plačnih razredov

Zadnja sprememba 18/12/2023 2:31 pm CET | Objavljeno 18/12/2023

### **Prikaz zapisa v Šifrantu plačnih razredov – Javni sektor**

#### **Z verzijo programa SAOP 2023.11.001, z dne 18.12.2023** ali

novejšo smo spremenili prikaz zapisanih vrednosti plačnih razredov in višine regresa v šifrantu. Način obračuna plače se ne spreminja, na zaposlenih ni potrebno urejati nobenih sprememb.

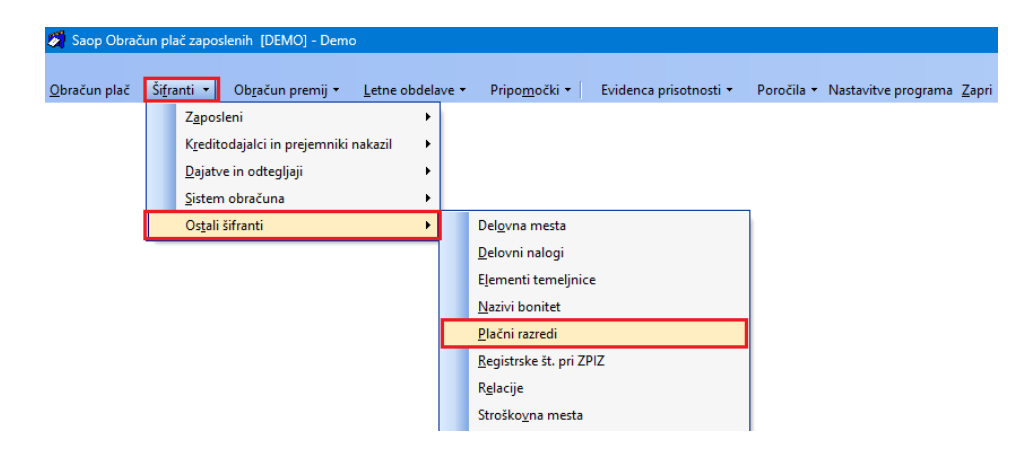

Nov način prikaza ima pri šifri plačnega razreda prikazano višino regresa, v ločenem razdelku spodaj pa vam prikaže vrednost izbranega oz. označenega plačnega razreda z datumom veljavnosti. Datum veljavnosti izhodiščne plače predstavlja uradno veljavno plačno lestvico.

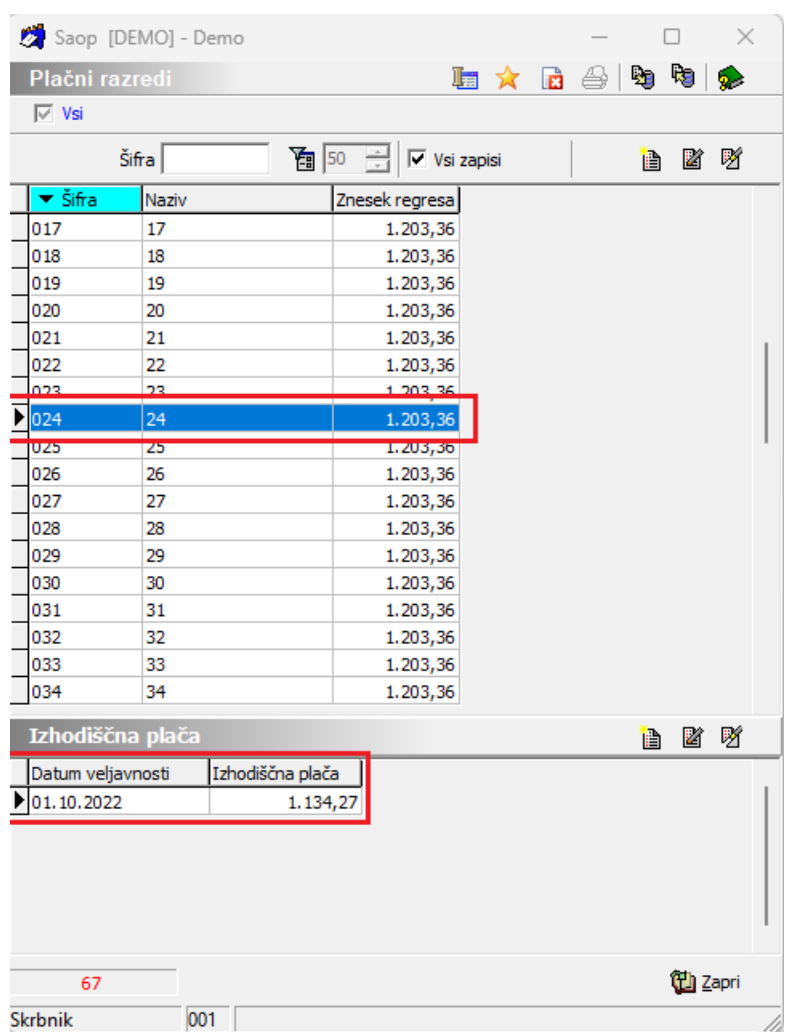

S tem načinom smo vam omogočili, da lahko v primeru izvedbe poračuna plače zaposlenim za daljše časovno obdobje v razdelek Izhodiščna plača, na izbranem plačnem razredu, sami dodate vrednost izhodiščne plače, ki je veljala pred zadnjo spremembo. Na ta način se izognete popravljanju vrednosti plačnih razredov.

Program bo ob obstoječem dodatnem vpisu in izvedbi poračuna, glede na leto, mesec in datum obračuna upošteval pravilno vrednost izhodiščnega plačnega razreda.

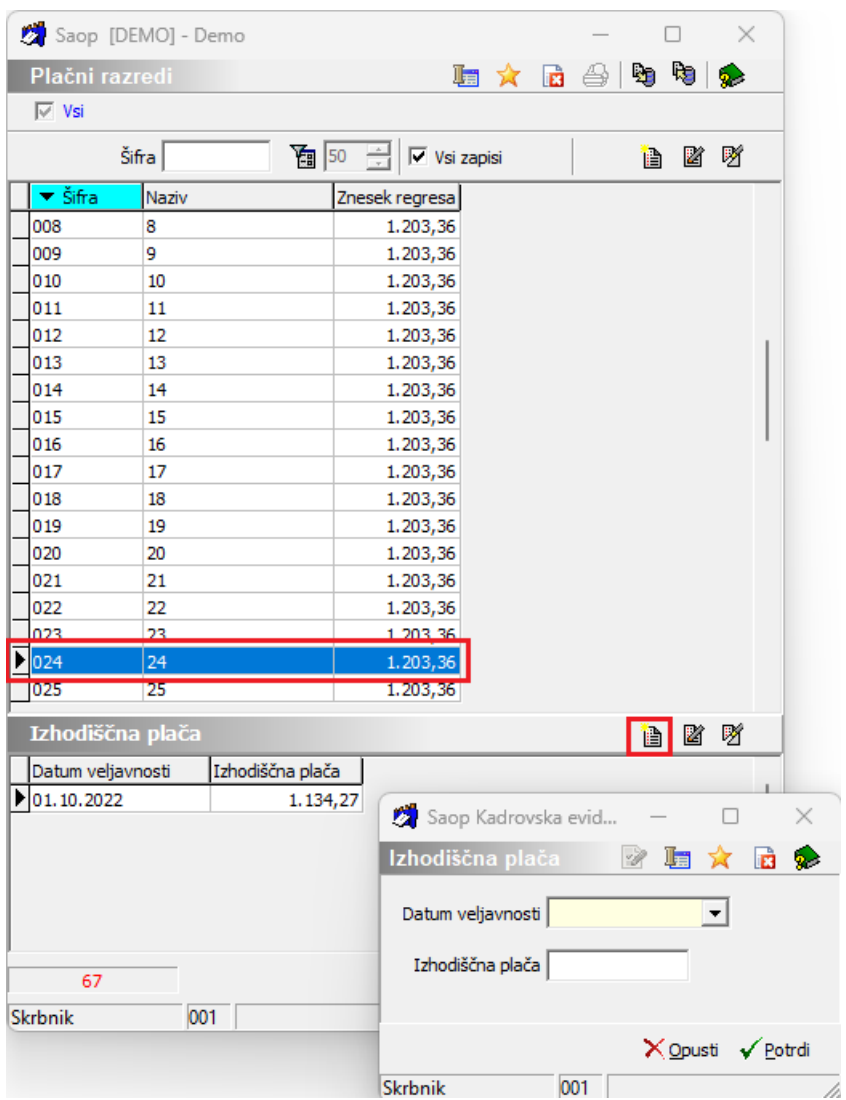

Vpišete uradno veljavno vrednost plačnega razreda, z datumom objave v Uradnem listu in vnos potrdite.

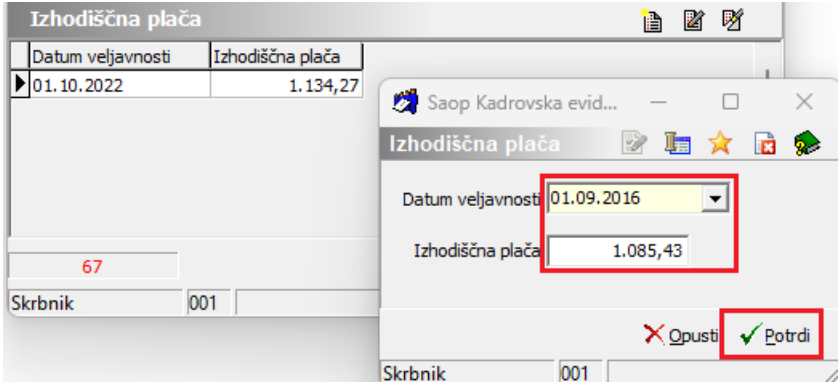

Na izbrani šifri plačnega razreda, sta tako sedaj vpisani dve vrednosti z datumi veljavnosti.

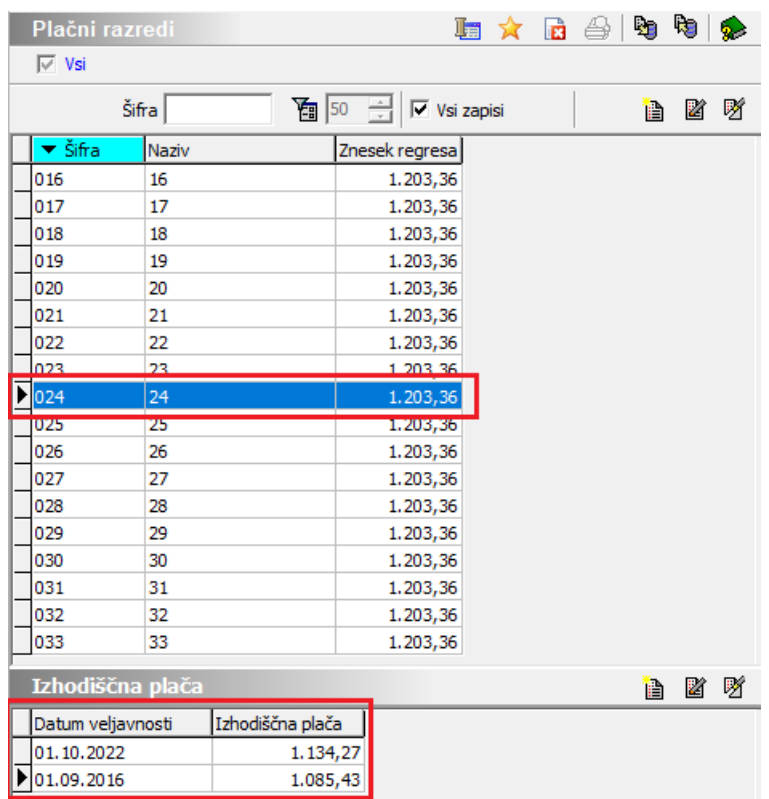

Ko imate vpisane vrednosti PR, kot prikazuje zgornja slika, vam bo program, v primeru, da boste izvajali poračun plače zaposlenim za obdobje do 1.10.2022, upošteval vrednost, ki je zapisana pred tem datumom, torej iz zapisa 1.09.2016.

### **Pomembno!!! Datum veljavnosti in vrednost plačnih razredov, mora biti vpisana tako, kot je uradno objavljena na spletni strani ministrstva.**

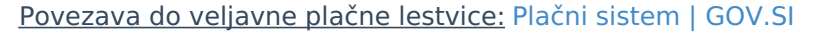

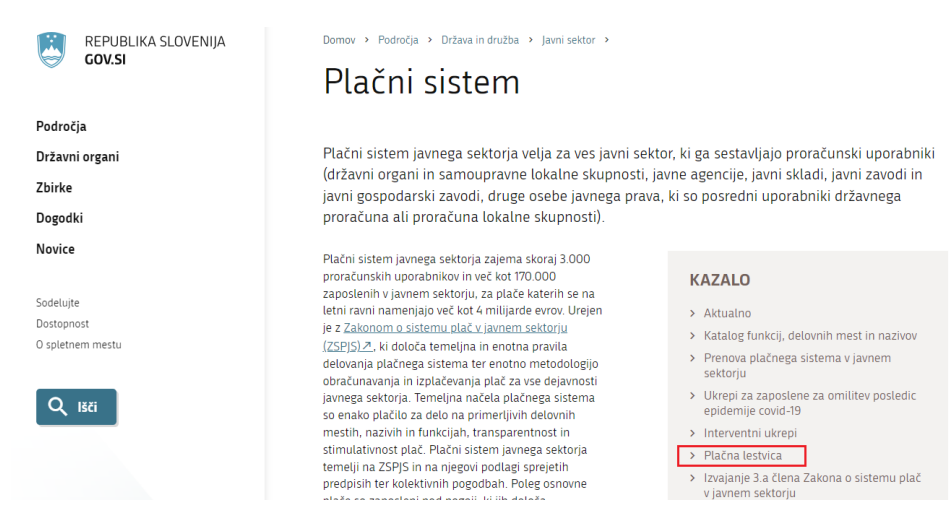

## **Prikaz zapisa v Šifrantu plačnih razredov – Gospodarstvo**

Navodilo velja za vse stranke v zasebnem sektorju, ki uporabljate obračun plače z izhodiščnimi plačnimi razredi v šifrantu Plačnih razredov. V primeru, da vpisujete zaposlenim osnovno bruto plačo na Osnovo zaposlenih in iz tega tudi obračunavate plačo, to navodilo za vas ni pomembno.

**Z verzijo programa SAOP 2023.11.001, z dne 18.12.2023** ali novejšo smo spremenili prikaz zapisanih vrednosti plačnih razredov in višine regresa v šifrantu. Način obračuna plače se ne spreminja, na zaposlenih ni potrebno urejati nobenih sprememb.

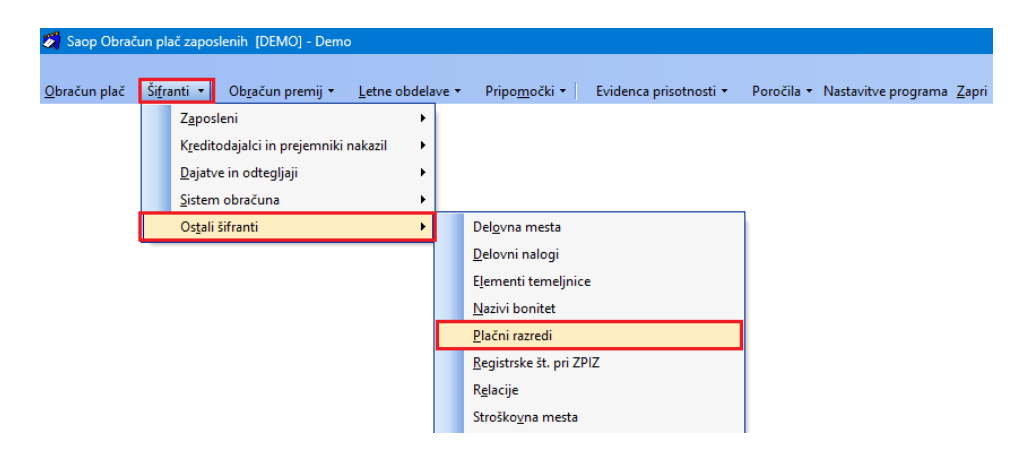

Nov način prikaza ima pri šifri plačnega razreda prikazano višino regresa, v ločenem razdelku spodaj pa vam prikaže vrednost izbranega oz. označenega plačnega razreda z datumom veljavnosti. Datum veljavnosti izhodiščne plače se vam bo **na vseh plačnih razredih zapisal z datumom 1.1.2000**. Tak zapis se vsem uporabnikom zasebnega sektorja privzeto izpolni, saj za vsako stranko velja svoj datum veljavnosti, ki ga imate določenega v podjetju. V kolikor v šifrantu plačnih razredov niste polnili vrednost regresa, boste imeli ta polja prazna, tudi vam jih ni potrebno polniti. Obračun regresa boste izvajali po istem postopku kot ste to do sedaj obračunali.

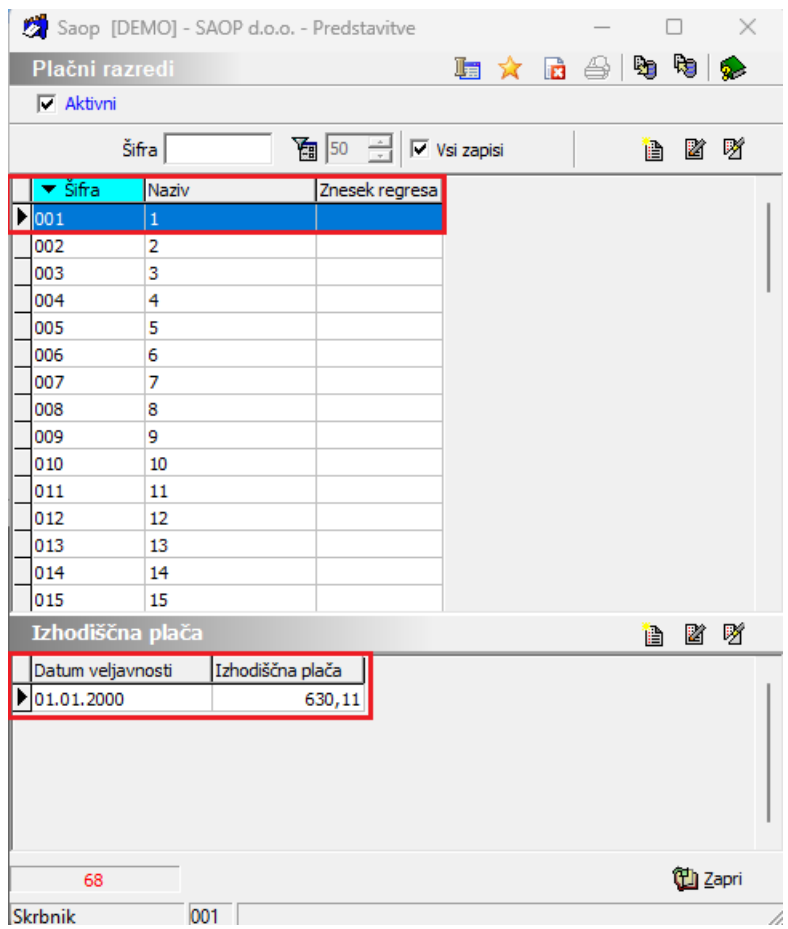

(vrednost PR je testna, zgolj za prikaz vpisanih podatkov)

Datum veljavnosti izhodiščne plače po posameznih plačnih razredih ni potrebno popravljati.